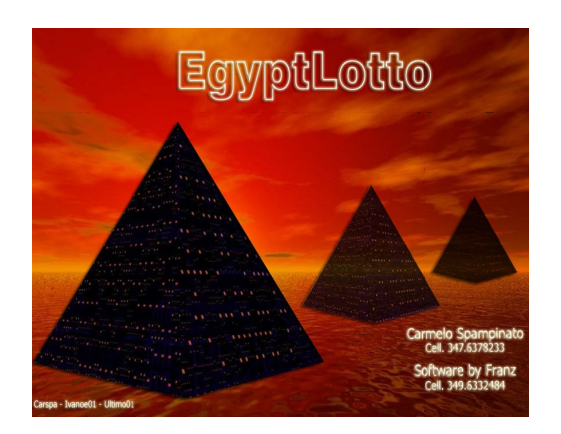

# **Calcolo della posta giocata: le progressioni**

## **La funzione è accessibile dal menù in alto,tra le utility, scegliendo la voce : "***Progressione giocata***" oppure dal menù laterale selezionando la icona "***Progressione***"**

**La progressione è una forma di gioco con posta che prevede un incremento, definito montante. In pratica si vuole fare in modo che continuando a puntare sempre su un numero o su una formazione di numeri quali ambata,ambi ,terzine, quartine etc., ciò che si incassa come vincita riesca a coprire le spese e dia un certo margine di guadagno.**

**Attraverso una progressione si possono rincorrere i risultati al lotto, ma sarà necessario stabilire un limite oltre il quale non andare.**

 $\triangle$ I dati che appaiono a video potranno essere esportati in un file html, semplicemente cliccando sulla icona di "Internet Explorer" (*la icona a forma di libricino*) per poi essere ,eventualmente, stampati o copiati in word o excel.

**Questa routine è sicuramente la migliore che sia stata mai implementata, stante le tante funzioni disponibili e soprattutto la sua flessibilità che permetterà al giocatore di stabilire la % minima di utile a qualunque colpo di gioco, senza che vi sia la necessità di mantenerla costante.**

I parametri fondamentali sono: la posta iniziale, il numero delle ruote di gioco, i colpi di gioco(*massimo 50*),le combinazioni in gioco e la sorte processata e il rendimento %. Quando nella casella Posta iniziale €uro inseriamo un valore, esso viene moltiplicato per le ruote scelte come gioco. Quindi, se giochiamo su 4 ruote e la posta iniziale e di 1 €uro, la spesa complessiva della puntata sarà 4 euro, semprechè il numero delle bollette sia equivalente a 1. Qualora il numero delle bollette fosse equivalente a 2, allora la posta totale sarebbe equivalente a posta iniziale per numero ruote per numero bollette.

Questo *modus agendi* è perfettamente allineato alla concretezza delle azioni compiute presso le ricevitorie lotto.

Tra le particolarità di questa routine una particolare menzione spetta alla "Matrice" Rendimenti" la quale ci permette di stabilire in anticipo la % minima di rendimento o guadagno,spalmandola sui diversi colpi di gioco. Pensate ai vantaggi di poter modellare le % matriciali di rendimento in base a caratteristiche delle previsioni scaturenti dalle tecniche che ci apprestiamo a mettere in gioco.

Se una tecnica fornisce con preferenza esiti dal 3° al 6° colpo, potremo incrementare le % di rendimento nella matrice.

In codesto modo avremo plasmato e adeguato la progressione alla tecnica e ai colpi di verificazione dell'esito.

*La matrice* prevede 50 righe ( perchè 50 sono i colpi di gioco *"PROGRESSIONABILI*") e tre colonne: la colonna rendimenti % , la colonna "concorsi" e la colonna G.M., cioè guadagno minimo.

Ciascuna riga contiene la % di rendimento in corrispondenza del colpo specifico di gioco. Per modificare la percentuale basta fare click sulla stessa, attendere la visualizzazione del messaggio che vi informa che in quell'istante potrete ricliccare sulla medesima riga e finalmente modificare la % descritta. Le modifiche possono riguardare una o più delle 50 righe, ciò che conta è che avrete la possibilità di salvare le diverse progressioni create per poi richiamarle nel momento più opportuno.

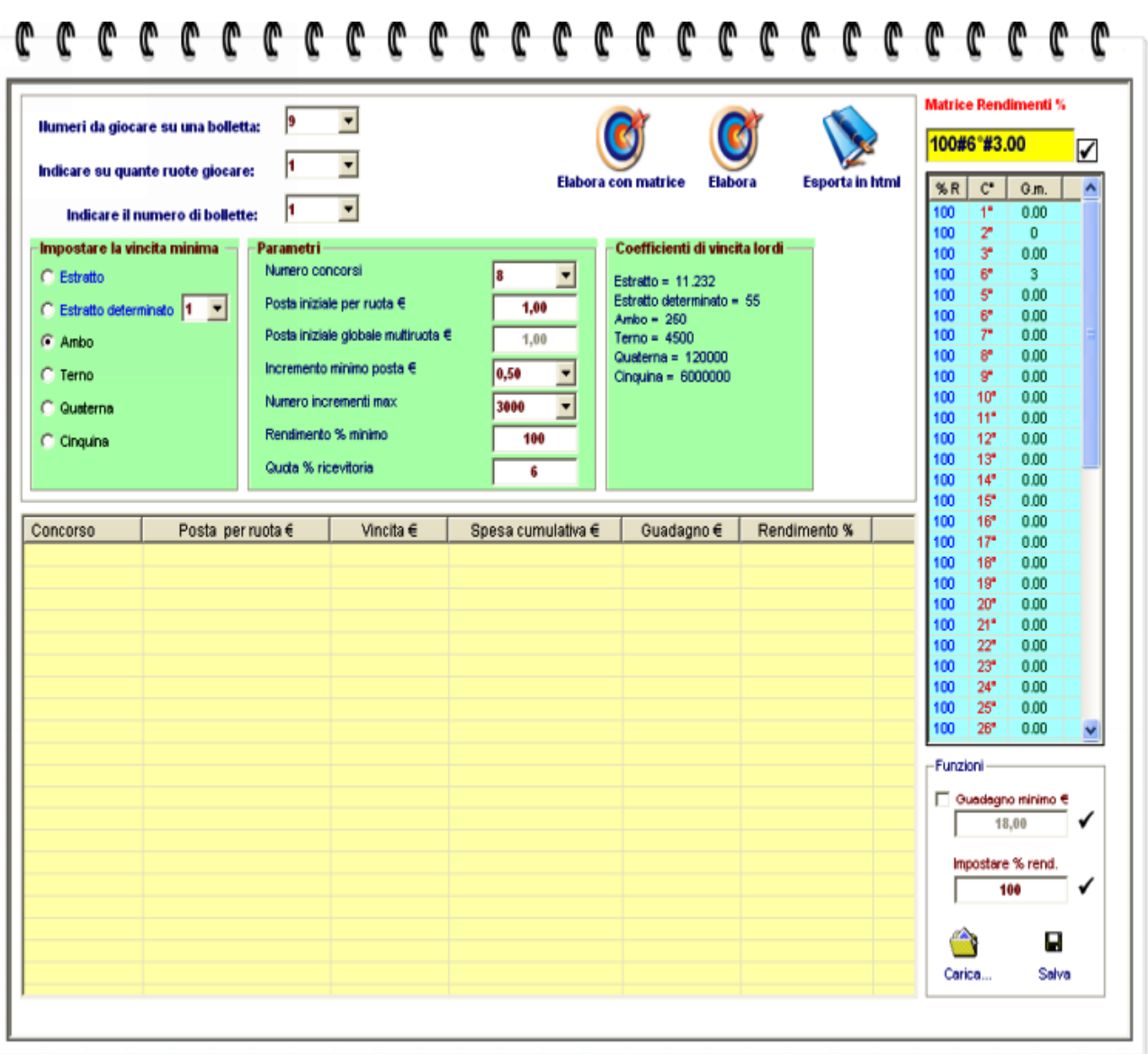

Esaminiamo, passo dopo passo, le varie funzioni della immane routine.

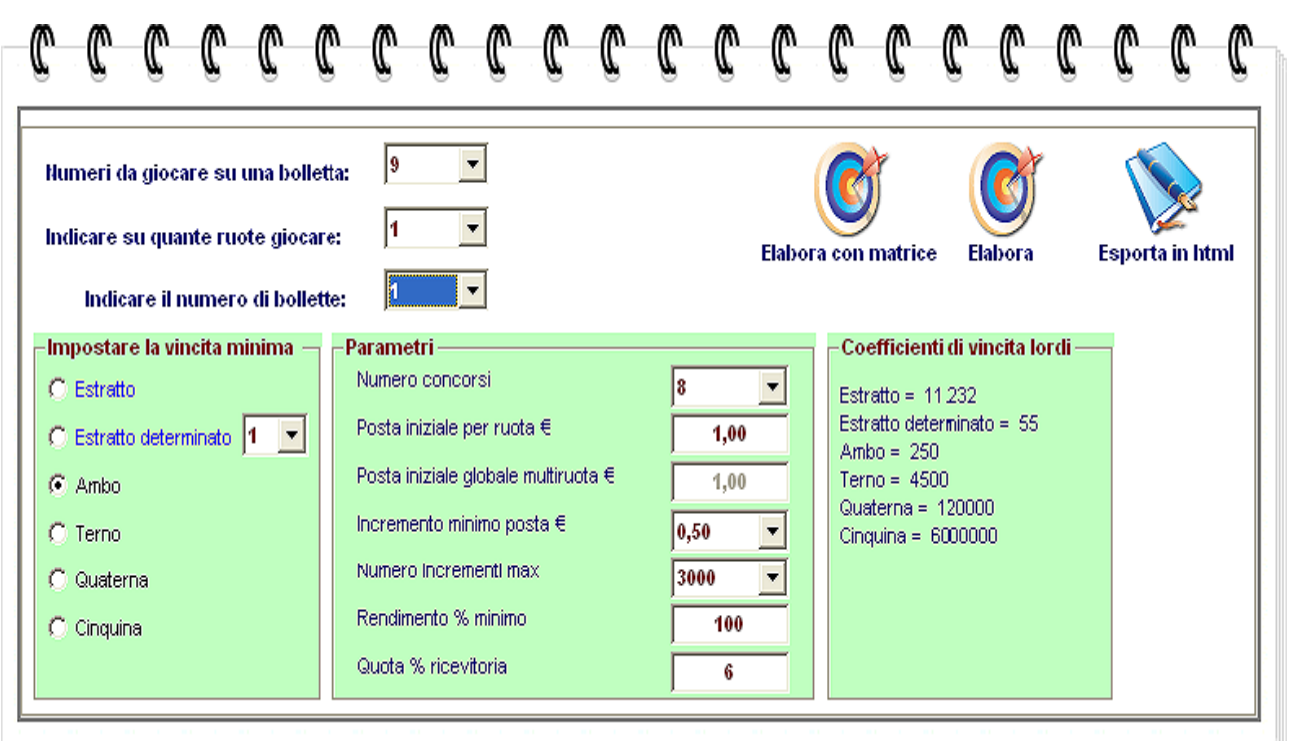

# **Nella prima parte della schermata troviamo:**

Numeri da giocare su una bolletta: valori da 1 a 20 ( Abbiamo abbondato per tener conto di nuove idee della Lottomatica)

Indicare su quante ruota giocare: valori da 1 a 11 ( le 10 ruote tradizionali + la ruota Nazionale)

Indicare il numero di bollette: valori ammessi da 1 a 20

#### **Sotto la voce "Impostare la vincita minima" troviamo:**

Estratto: selezionare qualora la nostra giocata è basata sulla sorte dell'estratto; Estratto determinato: qui possiamo selezionare il gioco di 1,2,3 e 4 estratti determinati;

Ambo: selezioneremo questa sorte qualora volessimo impiantare una progressione per ambo;

Terno: selezioneremo questa sorte qualora volessimo impiantare una progressione per terno;

Quaterna: selezioneremo questa sorte qualora volessimo impiantare una progressione per quaterna;

Cinquina: selezioneremo questa sorte qualora volessimo impiantare una progressione per cinquina;

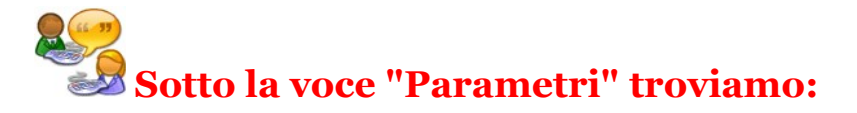

Numero concorsi: valori ammessi da 1 a 50 colpi di gioco;

Posta iniziale per ruota €: qui potremo scrivere l'investimento minimo da giocare su ciascuna ruota;

Incremento minimo posta €: qui potremo scrivere di quanto debba incrementarsi la posta ad ogni colpo. Da 0,20 a 2 $\epsilon$ ;

Numero incrementi max: qui scriveremo il numero max degli aumenti di posta. Da 1.000 a 20.000;

Il rendimento % minimo: qui scriveremo il rendimento minimo che vogliamo attribuire alla nostra giocate;

Quota % ricevitoria: tale valore è attualmente fissato al 6%, ma è modificabile in seguito a variazioni della Lottomatica.

**V** Notiamo la presenza della *icona* Esporta in Html (quella a forma di libro): essa ci permetterà di esportare in formato web i risultati della elaborazione. Tale esportazione assume un valore fondamentale ove si pensi che potremo copiarla in un file word o excel, oppure potremo semplicemente salvarla andando a costituire un archivio "progressioni" utile per i bisogni futuri.

**Dopo aver impostato i valori da noi desiderati**, potremo elaborare in due modi: secondo un processo ordinario oppure utilizzando la matrice dei rendimenti.

Qualora non si desideri specificare i rendimenti da attribuire alla progressione per

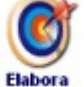

ogni colpo di gioco, potremo semplicemente cliccare sul pulsante *Elabora*. Il software, qualora i parametri inseriti siano congruenti tra di lori, ci esporrà e rappresenterà in tabella i valori della progressione. Potremo anche attivare la funzione del guadagno minimo espressa in €. In sostanza indicheremo al software di calcolare la nostra progressione tenuto conto che desideriamo un guadagno minimo pari al valore in euro indicato nell'apposita casella e cioè:

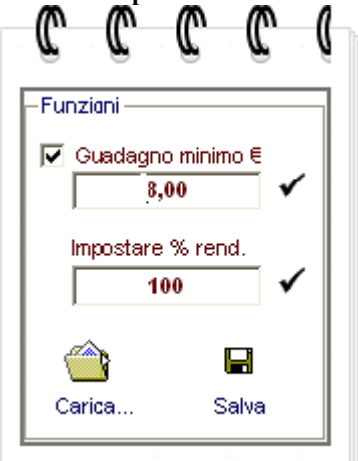

Ricordiamo di selezionare la check box "*Guadagno*

*minimo*" e di scrivere il valore.

# Elaborazione in base alla matrice dei rendimenti

Questo tipo di analisi ci permetterà di elaborare una strategia di gioco molto più specifica di quella esaminata in precedenza. Infatti, potremo attribuire ad ogni singolo colpo di gioco che forma la progressione, una % minima di guadagno e un guadagno minimo espresso in euro. E' ovvio che i parametri impostati nella

matrice dei rendimenti assorbono quelli impostati nella elaborazione normale, salvo i colpi di gioco, la posta iniziale minima, gli incrementi minimi di posta e il numero degli incrementi max. Ma vediamo da vicino questa magnifica routine:

**Matrice Rendimenti %** 

Н

Salva

Carica...

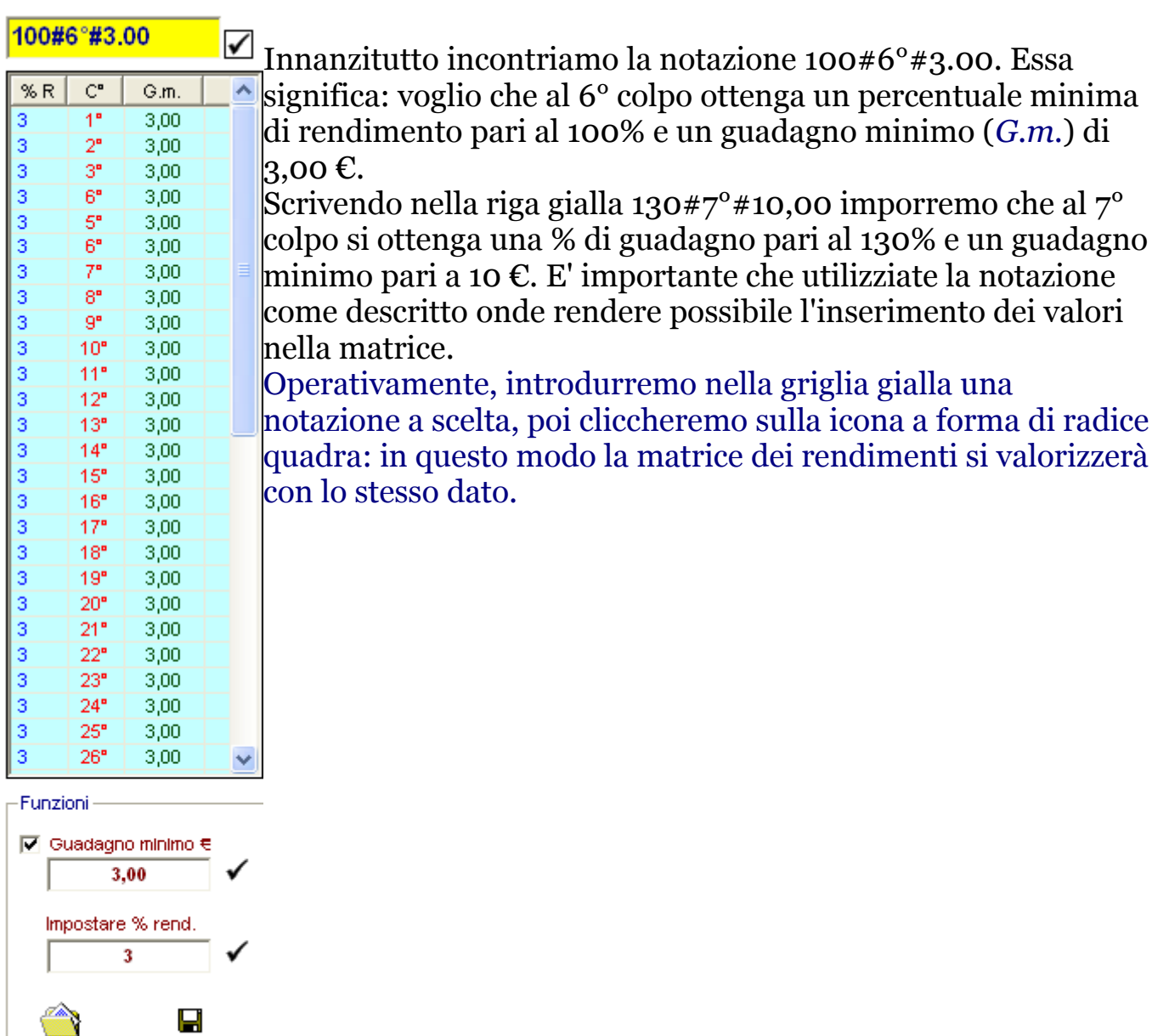

**Qualunque tipo di matrice potrà essere salvata (selezioneremo la icona a forma di floppy disk) e successivamente richiamata ( selezioneremo il file matrice cliccando sulla cartellina gialla "Carica").**

**Notiamo dalla immagine la presenza di due icone a forma di radice quadra. Esse servono per semplificare l'inserimento nella matrice dei rendimenti sia del guadano minimo che della % di rendimento. Infatti, utilizzando i valori come da immagine, e cliccando sulle icone a forma di radice quadra, la matrice dei rendimenti si popolerà per ciascun colpo di gioco dello stesso valore di guadagno minimo e di % di rendimento.**

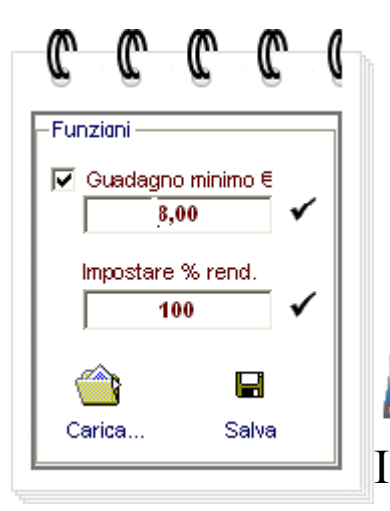

**Ecco di seguito un esempio di utilizzo** In primis sceglieremo i numeri da giocare sulla singola bolletta;

In seconda istanza inseriremo su quante ruote giocare.

Poi,lasciando a 1 il numero delle bollette,inseriremo la posta per ciascuna ruota.

Stabiliremo l'incremento minimo per posta e numero di max incremento.

Stabiliremo la % di rendimento e cliccheremo sul tasto Elabora.

Qualora usassimo la elaborazione matriciale, il rendimento % anziché fisso potremo

variarlo giustappunto modificando i valori anche in corrispondenza di colpi specifici.

\*\*\*\*\*\*\*\*\*\*\*\*\*\*\*\*\*\*\*\*\*\*\*\*\*\*\*\*\*\*\*\*\*\*\*\*\*\*\*\*\*\*\*\*\*\*\*\*\*\*\*\*\*\*\*\*

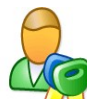

Esempio: gioco di un numero per ambata \*\* su due ruote \*\*usando una sola bolletta.

Sappiamo che la giocata minima è di 1  $\epsilon$  per bolletta. A livello pratico,nel riempire la schedina lotto dovremo selezionare le due ruote di gioco e scegliere come puntata 1€.

Il botteghino ci rilascerà la giocata di due euro perchè stamperà due bollette e siccome ciascuna bolletta esige la puntata minima di euro 1,allora 1 € per una bolletta e 1€ per l'altra bolletta restituirà come valore totale due.

Ecco l'unica GIUSTA modalità di inserimento dei valori nelle varie caselle previste da questa routine: Numeri da giocare su una bolletta = 1 Ruote sulle quali giocare : 2

### Numero bollette = 1 Posta iniziale € 1,00

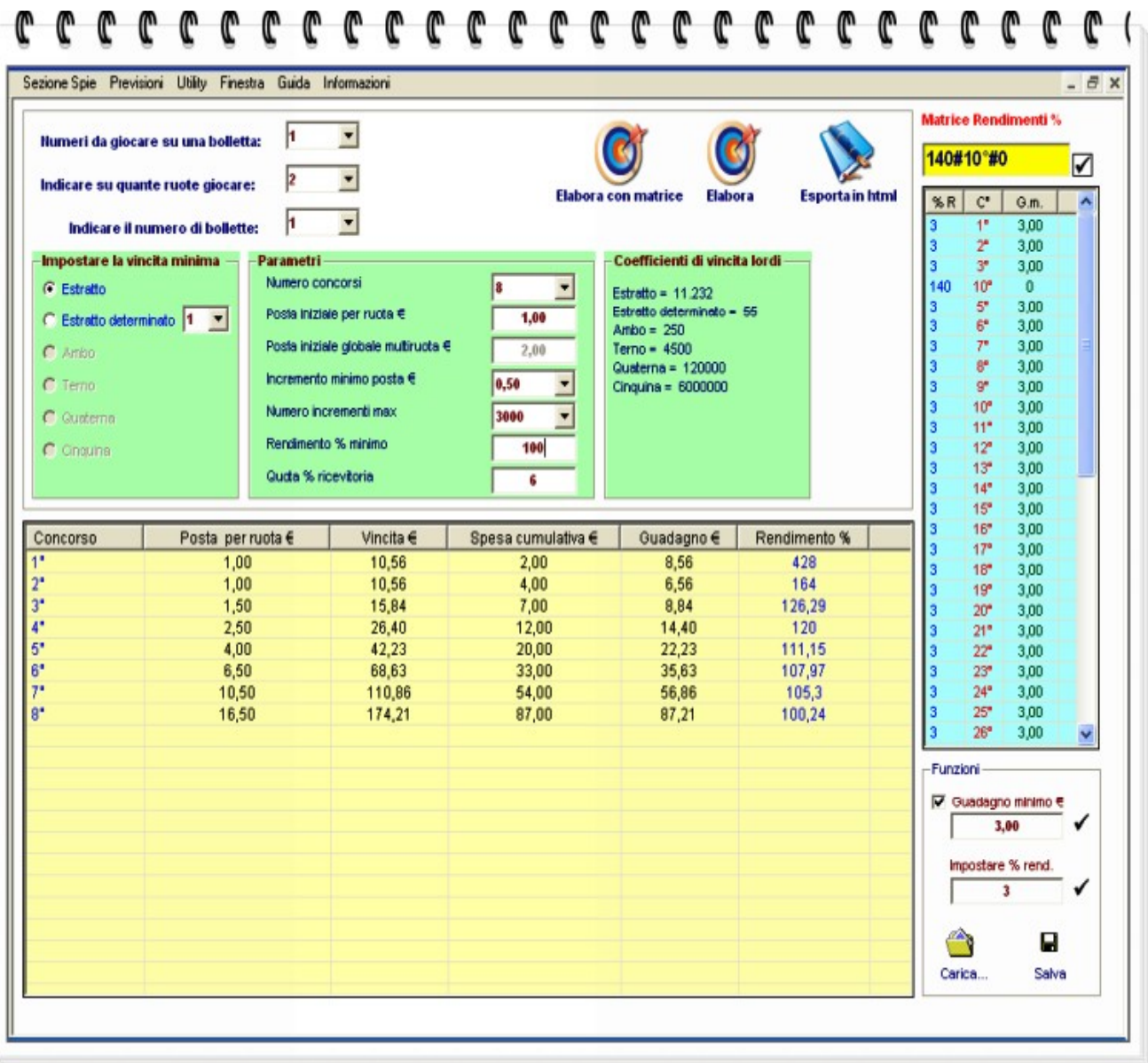

*Cliccando sulla icona Esporta in Html*(*quella a forma di libro*),

otterremo la visualizzazione in formato web dei risultati

della progressione.

## 

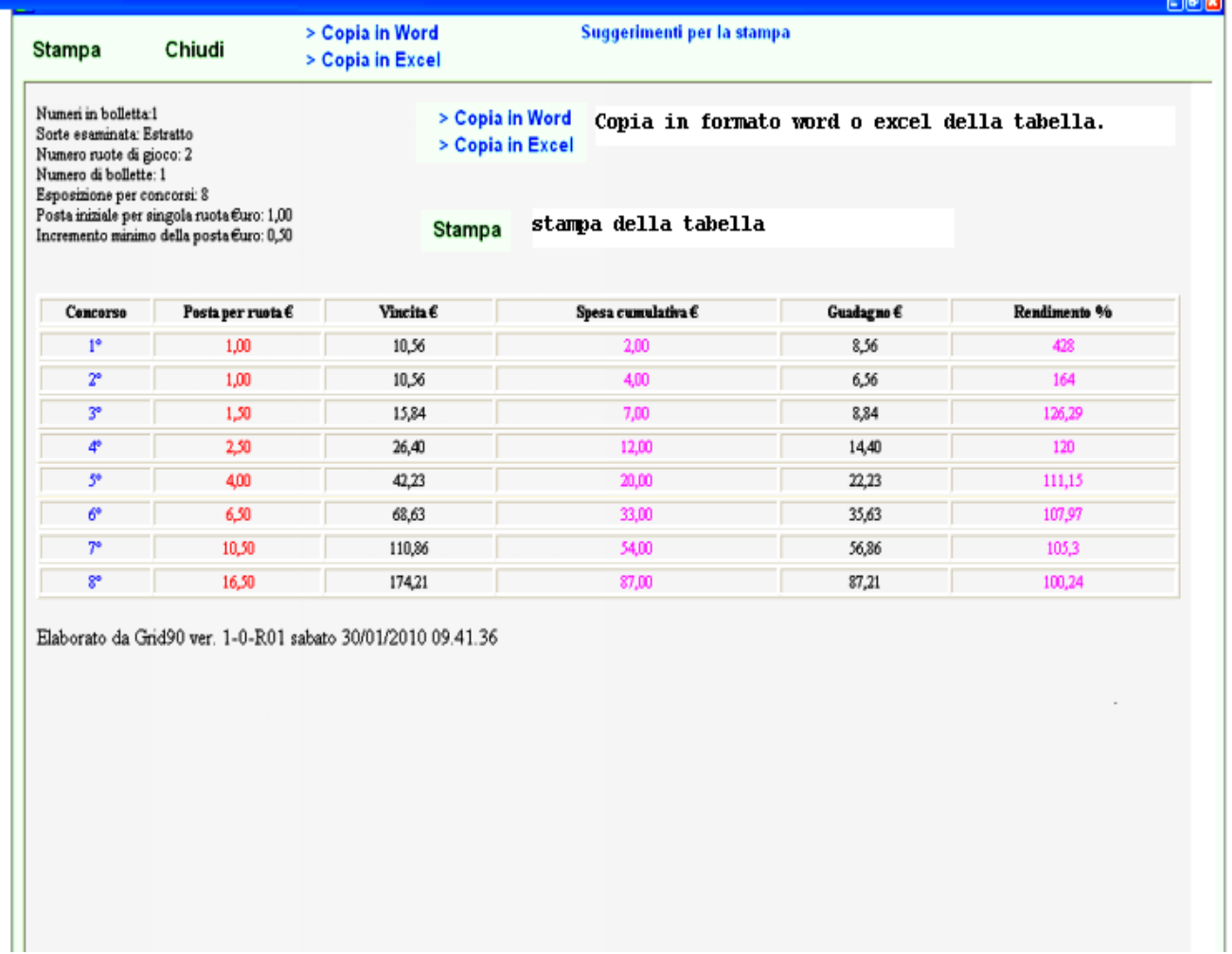